## A Crash Course on UNIX

- UNIX is an "operating system".
	- Interface between user and data stored on computer.
- A Windows-style interface is not required.
- Many flavors of UNIX (and windows interfaces).
	- Solaris, Mandrake, RedHat (fvwm, Gnome, KDE), ...
- Most UNIX users use "shells" (or "xterms").
	- UNIX windows systems do provide some Microsoft Windows functionality.

## The Shell

- A shell is a command-line interface to UNIX.
	- Also many flavors, e.g. sh, bash, csh, tcsh.
- The shell provides commands and functionality beyond the basic UNIX tools.
	- E.g., wildcards, shell variables, loop control, etc.
- For this tutorial, examples use tcsh in RedHat Linux running Gnome.
	- Differences are minor for the most part...

## **Basic Commands**

- You need these to survive: ls, cd, cp, mkdir, mv.
	- Typically these are UNIX (not shell) commands.
	- They are actually <u>programs</u> that someone has written.
	- Most commands such as these accept (or require) "arguments".
		- E.g. Is -a [show all files, incl. "dot files"] mkdir ASTR688 [create a directory] cp myfile backup [copy a file]
- See the handout for a list of more commands.

## A Word About Directories

- Use cd to change directories.
- By default you start in your home directory.
	- E.g. /home/dcr
- Handy abbreviations:
	- Home directory: ~
	- Someone else's home directory: ~user
	- Current directory: .
	- Parent directory: ..

#### Shortcuts

- To return to your home directory: cd
- To return to the previous directory: cd -
- In tcsh, with filename completion (on by default):
	- Press TAB to complete filenames as you type.
	- Press Ctrl-D to print a list of filenames matching what you have typed so far.
	- Completion works with commands and variables too!
- Use ↑, ↓, Ctrl-A, & Ctrl-E to edit previous lines.

# Man Pages

- To see all possible options to a command, use the man command, e.g. man mv.
- WARNING: the man pages are very terse...
	- Not for the novice; get a book instead, or go surfing.
- You can search the man pages by keyword with the -k option.
	- E.g. man -k rename

Sometimes a command provides its own help.

### Wildcards

- Wildcards provide handy filename substitution.
	- E.g. ls \*.c [list all files with extension ".c"]
- In tcsh, square brackets substitute for a range.
	- E.g. cp obs0[0-9].fits tmp [copy first 10 FITS files]
- Curly brackets can be used to repeat patterns.
	- E.g. a{b,c,d}e is shorthand for abe ace ade
- Use \ or single quotes (') to disable substitution.
	- E.g. cd Data\[Oct01\] or cd 'Data[Oct01]'

### Stream Redirection

- Normally commands expect to receive input from the keyboard and/or send output to the screen.
- Special redirection symbols can override this.
	- $-E.g.$  ls > files.txt [send listing to file] mail  $\text{d}cr < \text{hwk}$  [mail file to user dcr] ls -l | more [pause listing by screenfuls]
- There are many other examples: see handout.
- WARNING: the syntax is very shell dependent!

#### Shell Variables & Aliases

- You can store information in a shell variable.
	- E.g. set work  $=$  /home/dcr/Work
- To access the info, prepend a dollar sign  $(\$)$ .
	- E.g. cd \$work
- Shell variables are local to the shell; environment variables are inherited by new shells and can even be accessed internally by programs.
	- E.g. setenv WORK /home/dcr/Work

# Shell Variables & Aliases, Cont'd

- There are certain special variables.
	- E.g. PATH contains a list of directories to search for commands
- Aliases allow you to define new commands.
	- E.g. alias rm rm -i [make rm ask for confirmation]
- Variables and aliases that you use all the time can be defined in your "startup" file.
	- E.g. in tcsh, ~/.tcshrc is your startup script

## Command Substitution

- In tcsh, you can use the result of a command as part of a command.
	- E.g. setenv OS `uname`
- Anything inside backward single quotes is first evaluated in its own shell, and the result is returned as a string of one or more words.
- This is very handy in scripts and in conjunction with tools like sed and awk.

## A Quick Word on Editors

- There are many text editors to choose from.
	- E.g. vi, emacs, pico, etc.
- To create scripts or programs, you will need to learn how to use an editor!
	- Also essential if you want to use formatting tools such as LaTeX, etc.
- Windows systems often have good GUI editors.
- Note you can use cat or more to show file data.

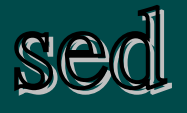

- The "stream editor" (sed) is a useful tool for changing the contents of a file (or stream).
	- E.g. sed s/apples/oranges/ myfile.txt will change the first occurrence of "apples" on each line of myfile.txt into "oranges". To change *every* occurrence, do the following: sed s/apples/oranges/g myfile.txt.
- sed is great in scripts, but it can also be used from the command line. E.g., in conjunction with the foreach command, it's a handy way to rename lots of files, like all \*.JPEG files to \*.jpg (EFTS).

## awk

- awk is a powerful "pattern scanning and processing" language.
- Use it to print a column of a file:
	- E.g. awk '{print \$2}' myfile.txt [print 2<sup>nd</sup> column]
- Use it to do math:
	- $E.g.$  awk '{print \$1+\$2}' myfile.txt [add columns]
- Use it as a calculator:
	- $E.g. echo "| awk '{print sqrt(2)}'$

## awk, cont'd

- You can write entire programs in awk:
	- $-E.g.$  awk '/error/{print \$0; n  $+= 1$ } END {print n}' myfile.txt [counts and displays lines containing "error" in file]
- Like tcsh itself, awk syntax is reminscent of the programing language C.
- awk, sed, wildcards, shell variables, stream redirection, and command substitution enable the creation of very sophisticated tcsh scripts...

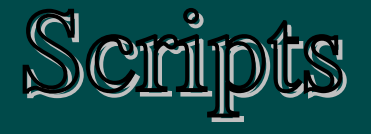

- A script is a sequence of shell commands, usually stored in a file and either sourced or executed like a program. Here's a simple example:
	- foreach file (\*)
		- if (-d \$file) then
			- echo \$file is a directory
		- endif
	- end
- To aid with scripting, tcsh has a number of builtin commands, such as foreach, if, while, etc.

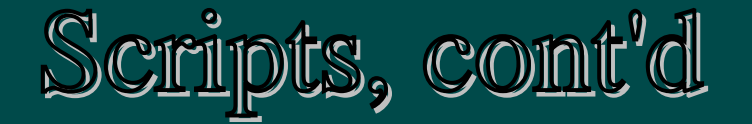

- A special variable called argv is defined inside a script (shell). It contains any arguments passed to the script (shell).
	- E.g. echo \$argv [show all arguments] echo  $\text{Sary}[2]$  [show the  $2^{\text{nd}}$  argument] echo \$#argy [show the number of args]
- You can do integer math within a script using  $\omega$ .
	- $E.g.$  set  $x = 0$ ;  $\omega x = 8x + 1$ ; echo  $x$  [good for loops!]

## What We Didn't Cover

- File permissions (chmod)
- Managing jobs (ps, nice, kill)
- Printing (lpr)
- Remote connections (ssh, scp)
- System administration (not for the faint of heart)
- And lots of other stuff!
	- See the handout for web tutorials, etc.